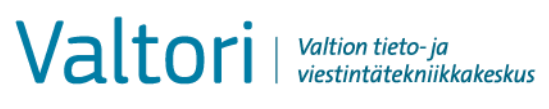

## **Skicka sekretessbelagd e-post (bruksanvisning för kunder)**

D-Compose möjliggör mottagning av sekretessbelagda meddelanden då initiativtagaren är en utomstående sändare. En sådan sändning går till så att sändaren med webbläsaren öppnar adressen för organisationens säkra e-post [https://turvaviesti.gov.fi](https://turvaviesti.gov.fi/)

Säker e-post är det sätt som rekommenderas för ämbetsverks kunder då de vill lämna sekretessbelagda och känsliga handlingar till ett ämbetsverk. Att använda tjänsten är lätt och säkert.

## **Skicka säker e-post**

1. Gå till adressen https://turvaviesti.gov.fi. Skriv din e-postadress i fältet Avsändare och klicka på Fortsätt:

Du kan välja användargränssnittets språk i menyn upp i högra hörnet.

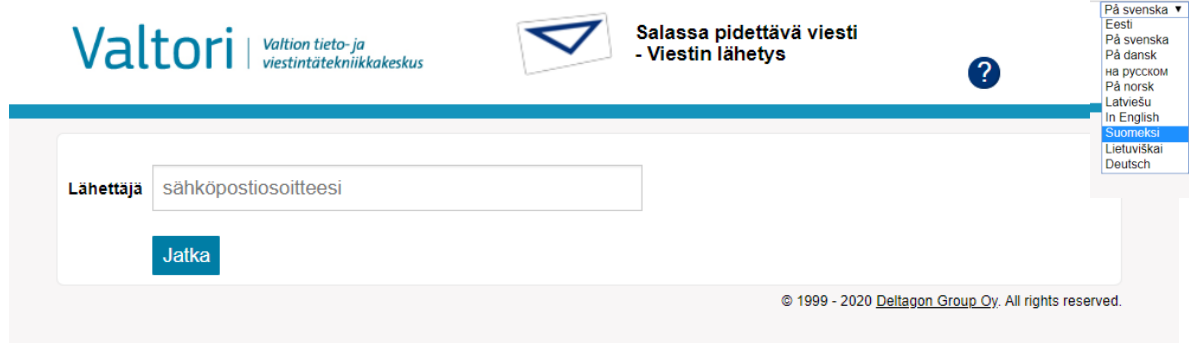

## **Användarregistrering**

Du måste registrera dig i tjänsten för att kunna sända meddelanden. (Om du inte har använt säker e-post under de senaste 30 dagarna måste du registrera dig i tjänsten igen.)

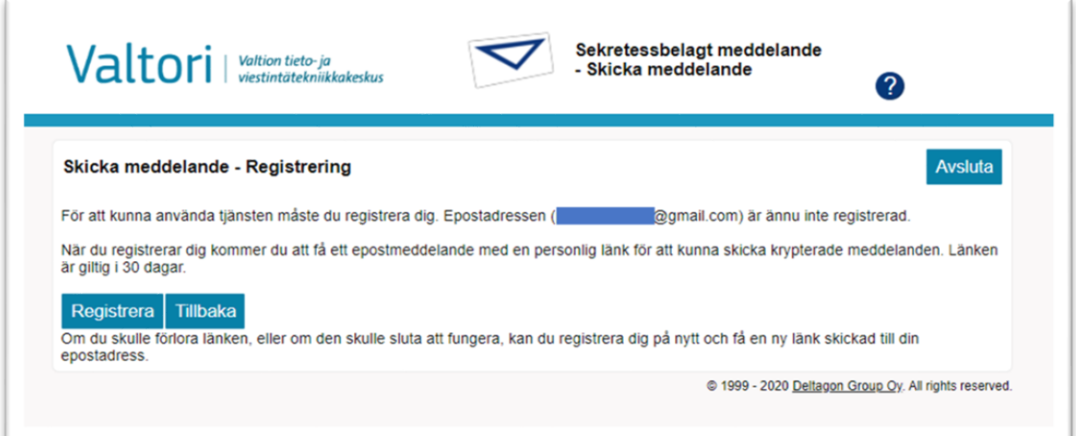

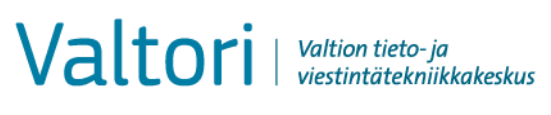

2. Skriv din e-postadress i fältet "Avsändare" och tryck på knappen "Fortsätt".

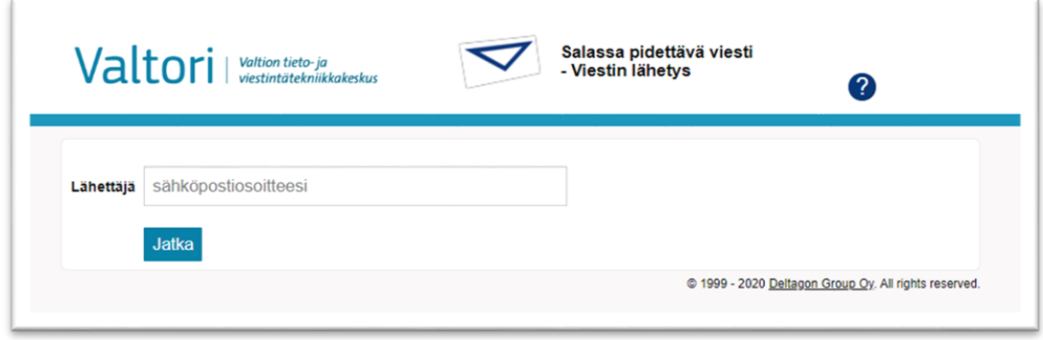

3. Den säkra e-posten meddelar då registreringen lyckats. Ett e-postmeddelande som innehåller en länk för sändning av meddelandet skickas automatiskt till den e-postadress du angett. Gå till din e-post

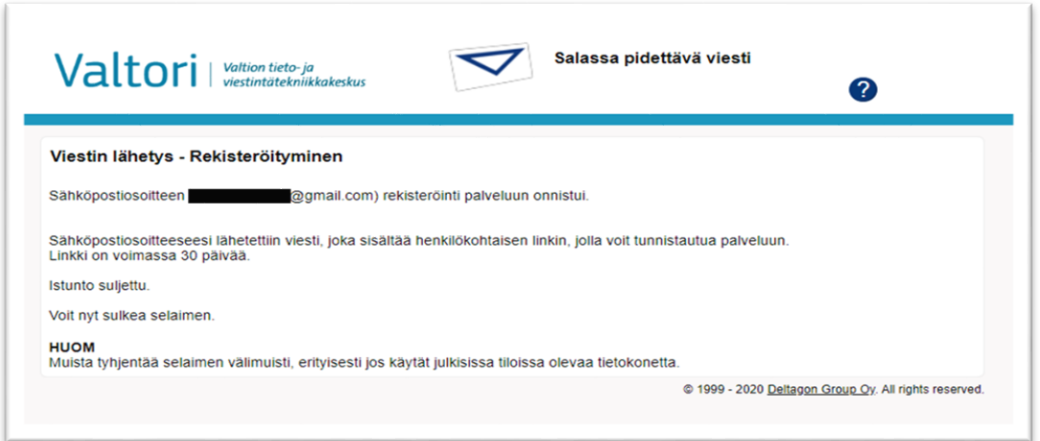

4. Öppna meddelandet som anlänt till din e-post från säker e-post. Nere till höger i meddelandet finns en länk för sändning av meddelandet. Klicka på länken (vyn i bilden är från Gmail):

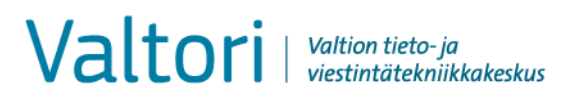

## Tjänster och utveckling / 31.5.2021

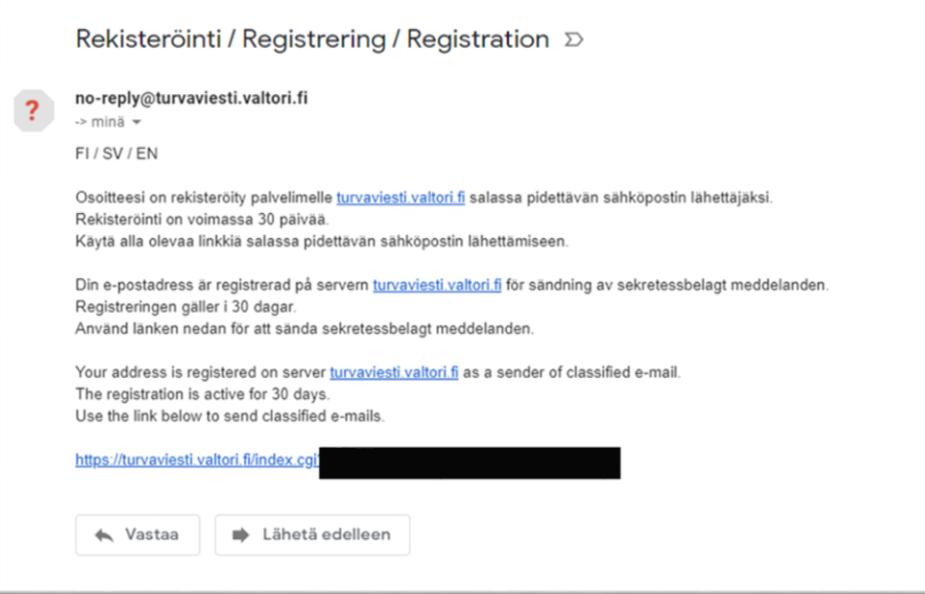

5. Lägg till mottagarens eller mottagarnas e-postadresser och tryck på "Färdig". Skriv ämnet och meddelandet och bifoga nödvändiga dokument. Klicka sedan på Sänd.

OBS! Säkerheten för ett meddelande som skickas kan höjas genom att använda telefonnummerverifiering. Genom att använda telefonnummerverifiering kan du säkerställa att meddelandet inte går till fel person, till exempel på grund av ett inmatningsfel. Då du använder telefonnummerverifiering får mottagaren en PIN-kod i ett sms till sin mobiltelefon. Med denna PIN-kod kan mottagaren öppna det säkra e-postmeddelandet. Telefonnummerverifiering kan användas genom att till mottagarens e-postadress lägga till telefonnumret.sec (t.ex. [ville.virkamies@valtori.fi.0400123456.sec\)](mailto:ville.virkamies@valtori.fi.0400123456.sec)

Den största tillåtna bilagestorleken är 400 Mb. Vid behov kan en fil också sändas som packad

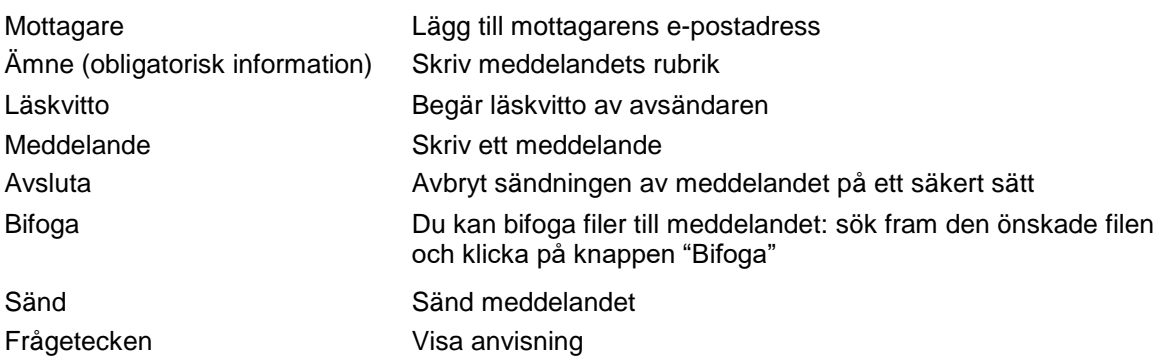

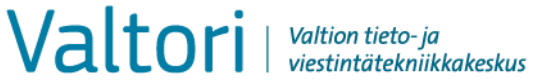

Tjänster och utveckling / 31.5.2021

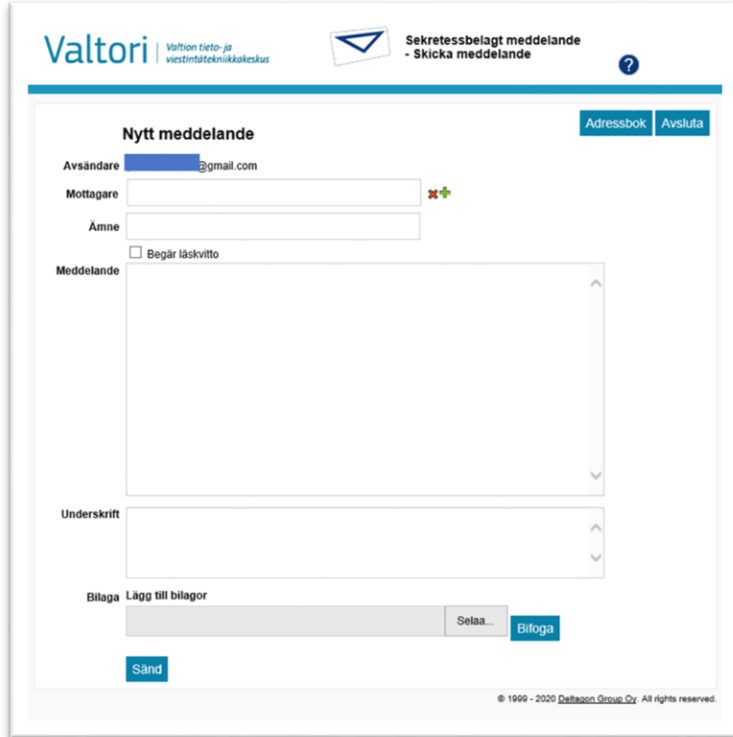

6. När du har sänt meddelandet får du en bekräftelse av säkerhetsposten på att sändningen har lyckats:

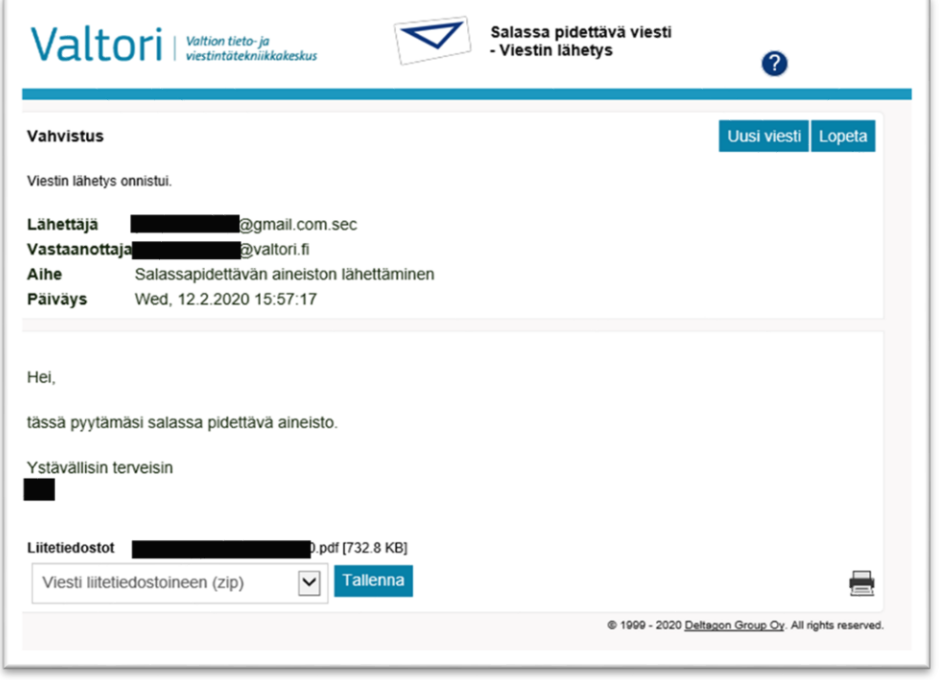